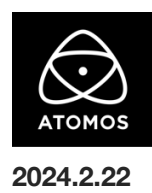

# **AtomOS 11.04.02** ファームウェアリリースノート

**Ninja V**

## AtomOS11 へようこそ

AtomOS 11 は、2018 年以来、私たちのオペレーティングシステムの最初の大規模な更新です。AtomOS 11 は、Ninja、Ninja Ultra、そしてその直後 に発売された Shogun と Shogun Ultra の発売時に初めて公開されました。 AtomOS 11 は、再設計とパフォーマンスの最適化だけでなく、最新の Atomos モニターレコーダーに新機能をもたらしました。 これらの機能は、MyAtomos ポータルから機能アクティベーショントークンを購入することで、Ninja V でも使用できるようになりました。 my.atomos.com にアクセスするか、下記の QR コードをスキャンして、Ninja V を最大限に活用する方法をご覧ください。

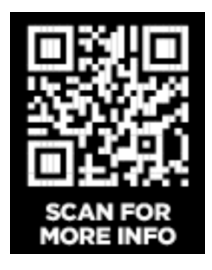

注意:Ninja V を AtomOS 10 から 11.04.02 にアップグレードすることは不可逆です。AtomOS ファームウェア全体の様々な最適化のため、一度こ の最新ファームウェアにアップデートすると、Ninja V を AtomOS 10.94.00 以前のファームウェアバージョンに戻すことはできません。 今後、AtomOS 10 へのアップデートは行われないため、AtomOS 11 以上にアップデートすることが、将来の ProRes RAW 対応カメラや 一般的なバグ修正のためのアップデートを入手する唯一の方法となります。

## インストール方法

ファームウェアのアップデートを開始する前に、Ninja V を主電源に接続することをお勧めします。

- 1. フォーマット済みの SSD をドッキングステーションに挿入してください。
- 2. ダウンロードしたファイルを解凍し、ATOMNJV.FW ファイルを SSD のルートにコピーしてください。
- 3. SSD をドッキングステーションから抜いてください。(OS のガイドラインに従います)
- 4. Ninja V に SSD を挿し込んでください。
- 5. Atomos Connect をお持ちの場合は、この FW リリースの一部としてモジュールのファームウェアも更新する必要があるため、電源を入 れる前に Atomos Connect がデバイスに接続されていることを確認してください。
- 6. Ninja V の電源を入れると、ファームウェアのアップデートが自動的に開始されます。

注意**:** Ninja V の電源が入っている場合、新しいファームウェアを含むドライブを挿入すると、ファームウェアのアップデートを実行するよ う促されます。

- 7. アップデートが完了すると、Ninja V の電源が切れます。
- 8. Ninja V の電源を入れ直すと、デバイスは自動的に Atomos Connect アクセサリーのアップデートを開始します。
- 9. ファームウェアのアップデートが正常に完了したかどうかを確認するには、メインメニューに移動し、情報タブにスクロールします。 注意**:** Ninja V にファームウェア 11.04.02 が正常にインストールされると、Atomos Connect のファームウェアを更新するために 本体が再起動することがあります。ファームウェアのインストールを中断しないでください。

### 不具合修正と改善

11.04.02 は、1 週間前にリリースされた 11.04.01 のフォローアップを主な目的としています。以下の問題に対処しています:

・11.04.01 にアップデート後、一部の Ninja V ユーザーがカスタムフレームガイド、フレームグラブ、オニオンスキン、SDI RAW 機能にアクセスできな い問題を解決しました。

・C2C シングルレコードモードで SDI 経由で 4K DCI 信号を入力すると、Ninja V が応答しなくなることがある問題を解決しました。 ・再生モードでクリップを切り替えたときに、画面にアーチファクトが表示される問題を解決しました。

#### 今後のリリースで解決される既知の制限事項

- 録画モードと再生モードを切り替えた際、Wi-Fi およびイーサネット接続の再確立に最大 10 秒かかる場合があります。システムが自動 的にネットワークに再接続するまで時間をおいてください。
- 720p50 および 720p59.94 で記録された H.265 クリップを再生すると、ズームおよび波形モニター機能が無効になります。
- 記録フォーマットに H.265 を選択した場合、Network Record Control は使用できません。
- Live Streaming は、標準 YCC 422 ビデオ入力を使用し、記録コーデックが ProRes または DNx に設定されている場合にのみ使用で きます。ProRes RAW または H.265 が記録コーデックとして選択されている場合、ストリーミングは利用できません。
- YCC SDI 入力で ProRes RAW 記録モードを起動した場合、モニタリング画像が正しくない場合があります。ProRes RAW モードで Ninja V に RAW 信号を出力しながらのモニタリングとレコーディングは期待通りに動作します。
- HDMI Compatibility モードを選択したまま異なるカメラに切り替える場合、新しいカメラを接続する前に本体を再起動してください。
- 再生モードで最初の ProRes RAW ファイルを選択すると、アーチファクトが見えることがあります。これらは記録されたファイルには存在 せず、最初に選択したクリップの後に再生されるクリップには表示されません。
- 1 つの Atomos Connect に 2 つの AtomRemote アプリを接続すると、パフォーマンスが低下する場合があります。 1 つのデバイスにつき、1 つの AtomRemote アプリのみをペアリングしてください。